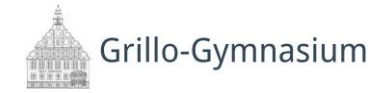

## Passwort vergessen

Vergessene Passwörter können alleine nicht wiederhergestellt werden. Grundsätzlich haben jede Lehrerin und jeder Lehrer die Möglichkeit die Passwörter von Schülerinnen und Schülern zurückzusetzen. Alternative ist auch eine E-Mail an [iserv@eigemann.net](mailto:iserv@eigemann.net) möglich.

Unabhängig von dem gewählten Weg wird ein sechsstelliger Zahlencode als temporäres Passwort ausgegeben. Dieses temporäre Passwort ist **nicht** dazu geeignet die App zu benutzen.

Mit dem temporären Passwort muss wieder eine Anmeldung über die Webseite erfolgen und über die Maske "Passwort setzen" ein eigenes Passwort vergeben werden.

[https://grillo-gym-ge.de](https://grillo-gym-ge.de/)

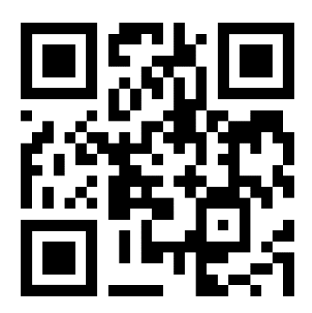

*QR-Code zur IServ-Website*

## Weiter Hinweise

- Ein aktuell auftretendes Problem ist, dass Schüler:innen auf ihren Handys in IServ eingeloggt sind, jedoch das Passwort nicht mehr kennen, um sich auf einem anderen Gerät einzuloggen. In einem solchen Fall sollte zunächst überprüft werden, ob das Passwort nicht über Android bzw. iOS einsehbar ist.
	- o Android: [Passwörter verwalten -](https://support.google.com/chrome/answer/95606?co=GENIE.Platform%3DAndroid&hl=de) Android-Gerät Google Chrome-Hilfe
	- o iOS: [Auf dem iPhone gespeicherte Passwörter suchen -](https://support.apple.com/de-de/HT211146) Apple Support
- In allen Fällen ist es nicht sinnvoll, eine Anfrage zur Änderung des Passworts über den eigenen IServ-Account zu stellen (weil man z.B. noch über das gespeicherte Passwort Zugriff hat), da nach der Zurücksetzung kein Zugriff mehr besteht und ihr das neue Passwort nicht erhalten könnt.